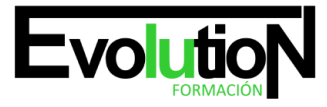

# **TÉCNICO PROFESIONAL EN PRESTO 10 + PROJECT 2010**

**SKU:** EVOL-3929-iNO-B | **Categorías:** [EDIFICACIÓN Y OBRA CIVIL](https://formacion.cursosbonificadosevolution.es/categoria-curso/edificacion-y-obra-civil), [Proyectos, Seguimiento y Seguridad en Obras](https://formacion.cursosbonificadosevolution.es/categoria-curso/edificacion-y-obra-civil/proyectos-seguimiento-y-seguridad-en-obras)

# **INFORMACIÓN DEL CURSO**

**Horas** [180](https://formacion.cursosbonificadosevolution.es/horas/180)

**Acreditado por Universidad** [NO](https://formacion.cursosbonificadosevolution.es/acreditado-por-universidad/no)

**Créditos ECTS** [0](https://formacion.cursosbonificadosevolution.es/creditos-ects/0)

CURSO DE ESPECIALIZACIÓN

#### **Objetivos**

Formación en la gestión de proyectos de obra mediante las aplicaciones informáticas Microsoft Presto y Project, pudiendo hacer la planificación de proyectos, presupuestos, la valoración económica inicial de obra, los tiempos de obra ... a nivel profesional.

#### **Contenidos**

# **MÓDULO 1. PRESTO 10**

#### **TEMA 1. INTRODUCCIÓN.**

- 1. ¿Para que sirve Presto?
- 2. Perfiles de uso de Presto.
- 3. Instalar y abrir Presto.
- 4. Estructura modular de Presto y autorización de módulos.
- 5. El interfaz.
- 6. El entorno de trabajo.
- 7. Propiedades de la obra.
- 8. Datos generales.
- 9. Mejoras y novedades de Presto 10.

#### **TEMA 2. LAS HERRAMIENTAS BÁSICAS.**

- 1. Archivo.
- 2. Edición.
- 3. Herramientas
- 4. Cómo ajustar un presupuesto a un valor predeterminado.
- 5. Cómo sustituir un concepto por otro.

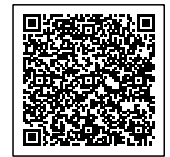

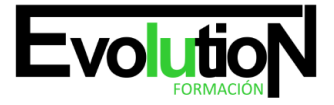

#### Telefono y whatsapp +34 630 06 65 14

- 6. Cómo reestructurar una descomposición.
- 7. Cómo reducir niveles.
- 8. Cómo actualizar conceptos.
- 9. Cómo actualizar mediciones.
- 10. Cómo comparar dos obras.
- 11. Cómo generar precedencias.
- 12. Cómo rellenar una planificación.
- 13. Cómo crear registros.
- 14. Cómo generar un pliego de condiciones.
- 15. Cómo optimizar textos.
- 16. Macros
- 17. Cálculos.
- 18. Precios.
- 19. Actividades.
- 20. Mediciones.
- 21. Tiempos.
- 22. Calcular todo.
- 23. Ventana.

#### **TEMA 3. DEFINICIONES. EL PRESUPUESTO.**

- 1. Ventana presupuesto.
- 2. Esquemas de presupuestos.
- 3. Texto.
- 4. Fases.
- 5. Medición.
- 6. Concepto paramétrico.
- 7. Agenda de una obra.
- 8. Entidades de una obra.
- 9. Ventana conceptos.
- 10. Campos de conceptos.
- 11. Ventana entidades.
- 12. Esquemas de entidades.
- 13. Ventana sistemas de gestión QMASS.
- 14. Esquemas de sistemas de gestión.
- 15. Certificaciones (Ventana Agenda y Fechas).
- 16. Esquemas de la agenda.
- 17. Ventana archivos.
- 18. Esquemas de archivos.
- 19. Miniaturas.
- 20. Galería.
- 21. Ventana relaciones.
- 22. Esquemas de relaciones.

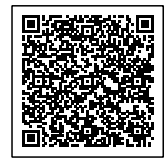

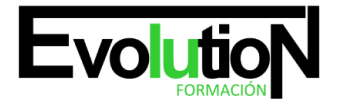

# formacionevolution.es

#### Telefono y whatsapp +34 630 06 65 14

#### **TEMA 4. CONCEPTOS.**

- 1. Creación de una obra nueva.
- 2. Crear una estructura de capítulos y partidas.
- 3. Crear subcapítulos.
- 4. Descomponer una partida.
- 5. Añadir un texto.
- 6. Duplicar concepto.
- 7. Modificación de precios y cantidades.
- 8. Medios auxiliares y costes indirectos.
- 9. Medios auxiliares.
- 10. Costes indirectos.
- 11. Abrir una referencia.
- 12. Copiar un concepto de un cuadro de precios.
- 13. Copiar conceptos de otra obra.
- 14. Ordenar conceptos.

#### **TEMA 5. MEDICIONES.**

- 1. Crear líneas de medición.
- 2. Facilidades para anotar líneas de medición.
- 3. Insertar subtotales.
- 4. Igual medición.
- 5. Completar el ejemplo.

#### **TEMA 6. CÓMO TERMINAR UN PRESUPUESTO.**

- 1. Añadir agentes de la edificación: propiedad, dirección de obra y constructor.
- 2. Anotar los distintos porcentajes a aplicar a la obra.
- 3. Anotar un precio distinto del calculado.
- 4. Deshacer.
- 5. Hacer una copia de seguridad.
- 6. Ajustar el presupuesto a una cifra dada.
- 7. Redondeos.
- 8. Ventana "Conceptos".

## **TEMA 7. IMPRESIÓN DE RESULTADOS. CONEXIÓN CON OTROS PROGRAMAS.**

- 1. Imprimir las mediciones y el presupuesto.
- 2. Imprimir el resumen del presupuesto.
- 3. Obtener más resultados impresos del presupuesto.
- 4. Conexión con otros programas.
- 5. Exportar/Importar formato Excel.
- 6. Exportar/Importar formato FIEBDC.

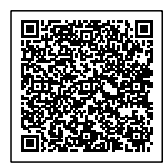

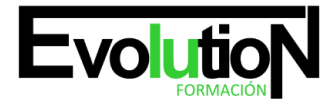

# formacionevolution.es

#### Telefono y whatsapp +34 630 06 65 14

#### **TEMA 8. CERTIFICACIONES.**

- 1. Certificar una cantidad alzada.
- 2. Certificar por porcentaje.
- 3. Certificar por líneas de certificación.
- 4. Certificar por fases.
- 5. Resultados de la certificación.

#### **TEMA 9. CÓMO REALIZAR UNA PLANIFICACIÓN.**

- 1. Estructura del diagrama.
- 2. Duraciones.
- 3. Precedencias.
- 4. Cálculo y ajuste.
- 5. Visualización.
- 6. Menú contextual.
- 7. Modificación del diagrama.

#### **ANEXO A1. MEJORAS DE PRESTO 10 RESPECTO DE PRESTO 8**

- 1. Mejoras técnicas.
- 2. Mejoras del interfaz.
- 3. Funcionalidad general.
- 4. Presupuesto.
- 5. Nuevas combinaciones de precios.
- 6. Entidades.
- 7. Asistentes.
- 8. Medición de acabados y carpinterías.
- 9. Sistemas de gestión QMASS.
- 10. Calidad.
- 11. Informes.
- 12. Allplan.
- 13. Presto CAD.
- 14. Tiempos.
- 15. Control de obras.
- 16. Integración de obras.
- 17. Compatibilidad con Presto 8.
- 18. Nuevos módulos de Presto 10.

### **MÓDULO 2. MICROSOFT PROJECT 2010**

#### **TEMA 1. INTRODUCCIÓN A PROJECT 2010.**

- 1. Conceptos iniciales de administración de Proyectos
- 2. Entrar y salir del programa.

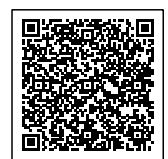

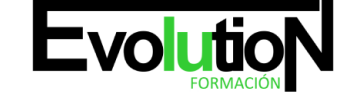

- 3. El Interfaz. Componentes de la ventana de Project 2010.
- 4. Mejoras y novedades de Microsoft Project 2010.

### **TEMA 2. PRIMEROS PASOS. OPCIONES DE VISUALIZACIÓN Y PERSONALIZACIÓN CON PROJECT 2010.**

- 1. Crear un nuevo proyecto
- 2. Ver un proyecto
- 3. Cambiar la escala temporal de una vista
- 4. Ocultar o mostrar una columna (quitar o agregar una columna)
- 5. Ajustar el texto en una celda
- 6. Dar formato al gráfico de barras de una vista Diagrama de Gantt

### **TEMA 3. PROGRAMACIÓN DE TAREAS CON PROJECT 2010.**

- 1. Conceptos. Opciones de programación
- 2. Crear tareas únicas y repetitivas
- 3. Organizar tareas en subtareas y tareas de resumen
- 4. Crear un hito
- 5. Desactivar una tarea
- 6. Interrumpir el trabajo en una tarea (dividir una tarea)
- 7. Vincular tareas dentro del proyecto
- 8. Delimitar las tareas (restricciones)
- 9. Uso de la herramienta Inspeccionar.

#### **TEMA 4. PROGRAMACIÓN DE RECURSOS CON PROJECT 2010.**

- 1. Tipos de recursos
- 2. Agregar recursos
- 3. Asignar recursos
- 4. Administrar recursos. Redistribuir asignaciones.
- 5. Trabajar con la vista Organizador de equipo
- 6. Agrupar tareas o recursos

# **TEMA 5. PROGRAMACIÓN DE CALENDARIOS CON PROJECT 2010.**

- 1. Descripción general de calendarios del proyecto
- 2. Cambiar el calendario del proyecto
- 3. Establecer tiempos de trabajo, vacaciones y días festivos para el proyecto
- 4. Crear un calendario para una tarea dentro de Project
- 5. Cambiar la escala temporal en la vista Calendario

# **TEMA 6. ASIGNACIÓN DE COSTOS CON PROJECT 2010.**

- 1. Tipos de costos que están disponibles en Project
- 2. Asignación de costos a recursos
- 3. Recursos de costo

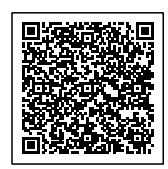

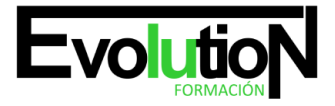

#### Telefono y whatsapp +34 630 06 65 14

- 4. Asignación de costos a tareas
- 5. Acumulación de costos
- 6. Visualización de los costos del proyecto

#### **TEMA 7 SEGUIMIENTO DE PROYECTOS CON PROJECT 2010.**

- 1. Crear o actualizar una línea de base o un plan provisional
- 2. Introducir el porcentaje completado de las tareas
- 3. Ruta crítica para la administración del proyecto

#### **TEMA 8. GUARDAR, EXPORTAR E IMPRIMIR, CON PROJECT 2010.**

- 1. Guardar un proyecto
- 2. Exportar o importar datos a otro formato de archivo
- 3. Imprimir una vista o informe

#### **TEMA 9. TRABAJAR CON VARIOS PROYECTOS**

- 1. Inserción de un proyecto en un proyecto principal
- 2. Realizar cambios en un subproyecto sin cambiar el archivo original
- 3. Mostrar una única ruta crítica para varios proyectos
- 4. Cómo se ven afectados los recursos cuando se combinan los archivos
- 5. Grupo de recursos
- 6. Comparar proyectos

#### **ANEXO 1. NOVEDADES DE MICROSOFT PROJECT 2010**

**ANEXO 2. GLOSARIO.**

**ANEXO 3. MÉTODOS ABREVIADOS DE TECLADO.**

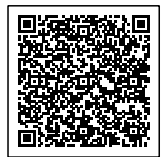